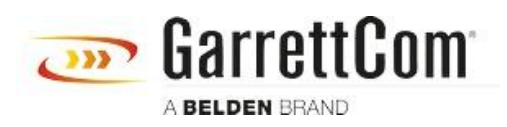

[Knowledgebase](https://garrettcom-support.belden.com/en-US/kb) > [Products](https://garrettcom-support.belden.com/en-US/kb/products-3) > [6/10K Switches](https://garrettcom-support.belden.com/en-US/kb/6-10k-switches) > [What command do I use to show the ARP](https://garrettcom-support.belden.com/en-US/kb/articles/what-command-do-i-use-to-show-the-arp-table-and-the-ports-where-those-arp-ip-are-connected-in--2) [table and the ports where those ARP/IP are connected in the Magnum 6KL?](https://garrettcom-support.belden.com/en-US/kb/articles/what-command-do-i-use-to-show-the-arp-table-and-the-ports-where-those-arp-ip-are-connected-in--2)

## What command do I use to show the ARP table and the ports where those ARP/IP are connected in the Magnum 6KL?

- 2018-02-15 - [6/10K Switches](https://garrettcom-support.belden.com/en-US/kb/6-10k-switches)

From a CLI prompt "show arp" and "show address-table".